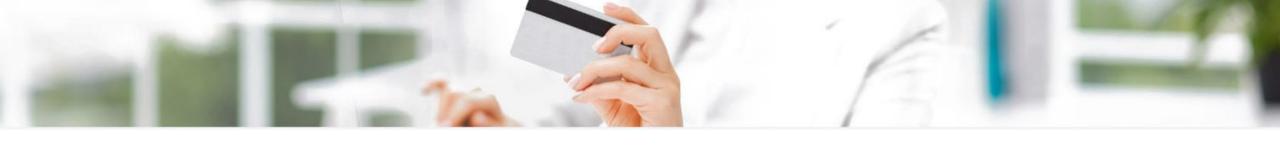

# Guideline for KSCE Journal of Civil Engineering Online Payment System

**Updated: August 2017** 

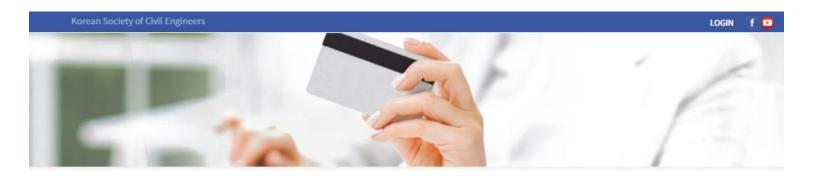

KSCE Journal of Civil Engineering

# **Online Payment System**

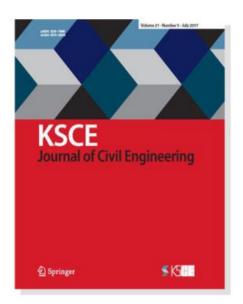

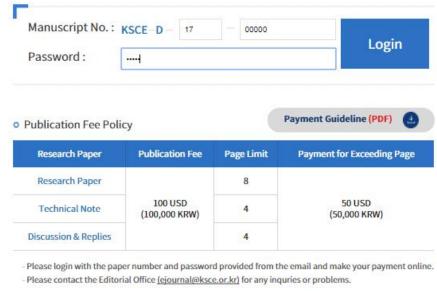

Online Submission SpringerLink \* Important \*

Please use Internet Explorer to make online payment.

Please login with the paper number and password provided from the email

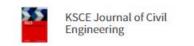

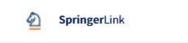

### Information

| Manuscript No.       | KSCE-D-17-00000                                                 |          |
|----------------------|-----------------------------------------------------------------|----------|
| Status               | On-Going On-Going                                               |          |
| Paper Title          | Test                                                            |          |
| Invoice              | View      * Click the View button to view the detailed Invoice. | <b>←</b> |
| Publication Schedule | Vol. 0,No 0 (September,2017)                                    |          |

Please confirm the information.
You may print the invoice.

# Payment

|                 |             | 8                                  |
|-----------------|-------------|------------------------------------|
| Publication Fee | 100,000 KRW | Please confirm the payment amount. |
| Total Fee       | 300,000 KRW |                                    |

## Method

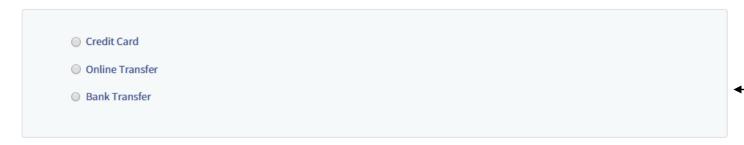

Please select one payment method.

#### Method

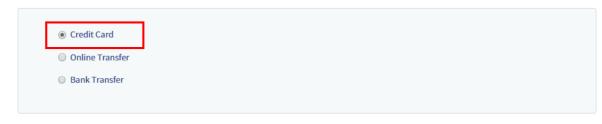

**Make Payment** 

Cancel

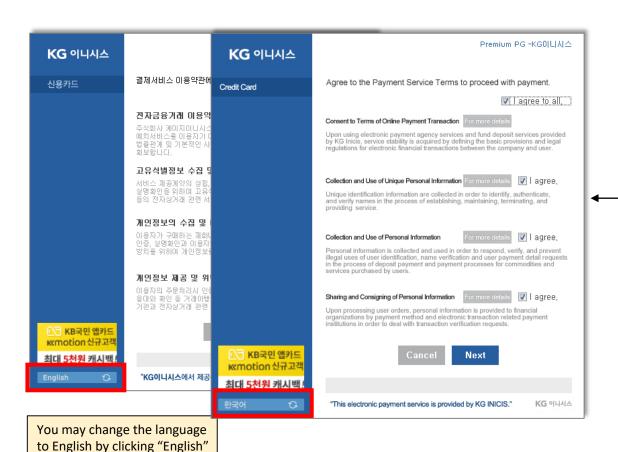

# **Payment Method 1. Credit Card**

Please select Credit Card for credit card payment.

Please install the software automatically if a pop-up appears. If you fail to install the software – you may download it at:

https://www.dropbox.com/s/tgdg40ktusd4jrf/INIpayWizard.exe?dl=0

- **X** Bank transfer guideline: page 6
- **X** Online Transfer is only applied for Korean Banks

Please agree to the Payment Service Terms to proceed with payment.

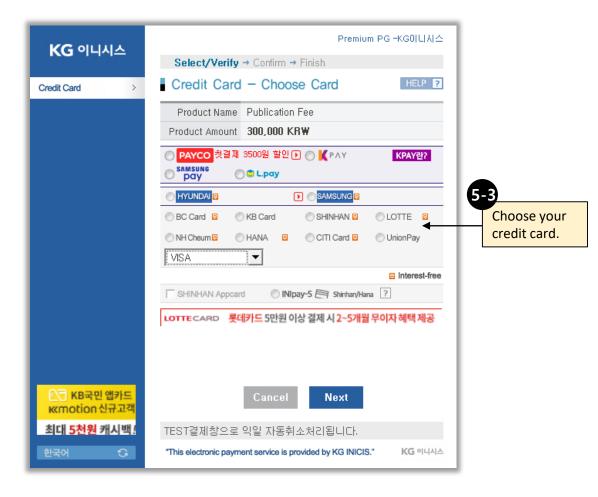

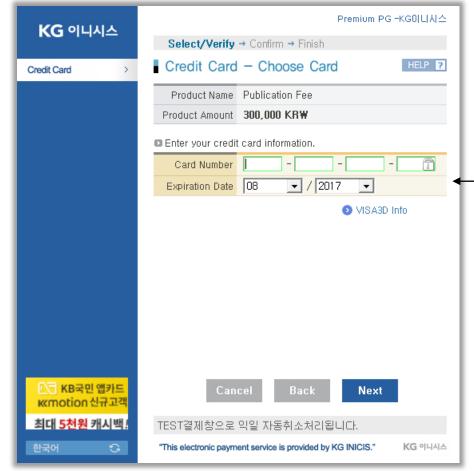

Please, verify credit card information and register the personal identifying message of the credit card holder on the authentication page provided by credit card issuer to use VISA and MASTER and JCB card online

Credit cards verified by VISA 3D: VISA, MASTER, JCB How to «Verified by Visa » Click HERE
How to use «MasterCard SecureCode» Click HERE
How to use «JCB J/Secure» Click HERE

※ Credit cards following is not verified by VISA 3D: DINERS

Enter your credit

card information

#### Method · Sender's name · Remittance Date Credit Card **Bank Name** Nonghyup (Songpa Branch, Seoul, Korea) Online Transfer Address Nonghyup-Songpa, branch, 310, Ogeum-ro, Songpa-gu, Seoul 05701, Republic of Korea 301-0069-9033-81 Account No. Bank Transfer Account Holder Korean Society of Civil Engineers Swift Code NACFKREXXX (BANK CODE / IBAN Number) **Make Payment**

# **Payment Method 2. Bank Transfer**

Please select Bank Transfer for bank transfer payment.

Please enter the sender's name and remittance date.

(Sender's name should be accurate. If it is changed later, please send us a slip at <a href="mailto:ejournal@kcse.or.kr">ejournal@kcse.or.kr</a> for reference)

Bank account information is provided below.

| Manuscript No.       | KSCE-D-16-12341                                                                                                    |  |
|----------------------|----------------------------------------------------------------------------------------------------|--|
| Status               | On-Going                                                                                                    |  |
| Paper Title          | Test                                                                                                    |  |
| Corresponding Author | Jieun                                                                                                    |  |
| Publication Type     | Research Paper (September, 2017)                                                                                                    |  |
| Total Fee            | 200,000 KRW                                                                                                    |  |
| Payment Method       | Bank Transfer Bank Name: Nonghyup (Songpa Branch, Seoul, Korea) Address: Nonghyup-Songpa, branch, 310, Ogeum-ro, Songpa-gu, Seoul 05701, Republic of Korea Account No.: 301-0069-9033-81 Account Holder: Korean Society of Civil Engineers Swift Code(BANK CODE / IBAN Number): NACFKREXXX |  |
| Payment Due Date     | September 08, 2017                                                                                                    |  |
| Confirmation Date    |                                                                                                    |  |
| Invoice              | View   ◆ * Click the View button to view the detailed Invoice.                                                                                                    |  |
|                      |                                                                                                    |  |

<u>6-2</u>

You may confirm the information at the current page. Please complete the payment by due .

6-1

# FAQ

1. What should I do if I can't make my credit card payment?

Please call the editorial office at +82-2-3400-4510, 9:00 am – 6:00pm from Mon-Fri (in Korean Time). We will proceed the credit card payment with our card reader manually.

2. How can I change the payment method from 'bank transfer' to 'credit card'?

Please send a request e-mail at <u>ejournal@ksce.or.kr</u> including your name, paper number. We will respond as soon as possible.

3. How can I get a copy of my receipt after paying my fees?

You may download and print the receipt at the online payment system.